# **BlueBerry Examples**

Michael Brehler

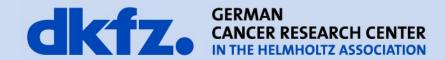

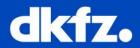

Platform Project:

- Minimal Examples + BlueBerry Terms
- Selection Service
- Extension Points
- Where are the examples?
- Where is the documentation?

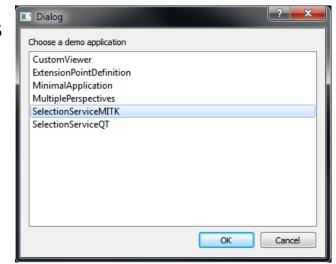

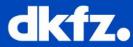

Platform Project:

- Minimal Examples + BlueBerry Terms
- Selection Service
- Extension Points
- Where are the examples?
- Where is the documentation?
- How do I start an example?
  - AppFrameworkDemo

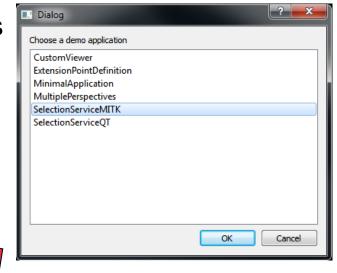

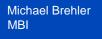

#### **Minimal Examples**

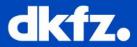

- Minimal Application Examples
- Explain the concept
- Explain the basic BlueBerry terms
  - Workbench, Window, Page
  - Perspectives
  - Parts: Editor, View
  - ...
- MITK:

View = Datamanger Editor = StdMultiWidget

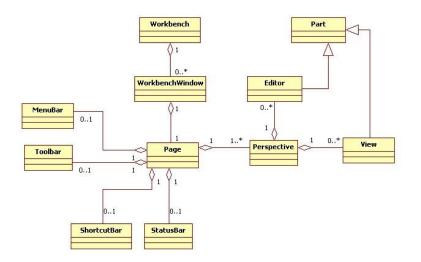

| BlueBerry Application                                             |                           |
|-------------------------------------------------------------------|---------------------------|
| P1 Minimal Example Perspective 1 P2 Minimal Example Perspective 2 |                           |
| V1 Empty Example View 1 🛙                                         | V2 Empty Example View 2 ⊠ |
|                                                                   |                           |
|                                                                   |                           |
|                                                                   |                           |
|                                                                   |                           |
|                                                                   |                           |
|                                                                   |                           |
|                                                                   |                           |
|                                                                   |                           |
|                                                                   |                           |
|                                                                   |                           |
|                                                                   |                           |

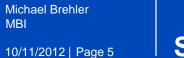

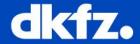

- The Selection Service keeps track of the selection in the curretly active part
- Selection Providers are viewers like table or tree widgets
- Selection Listeners listen for selection changes

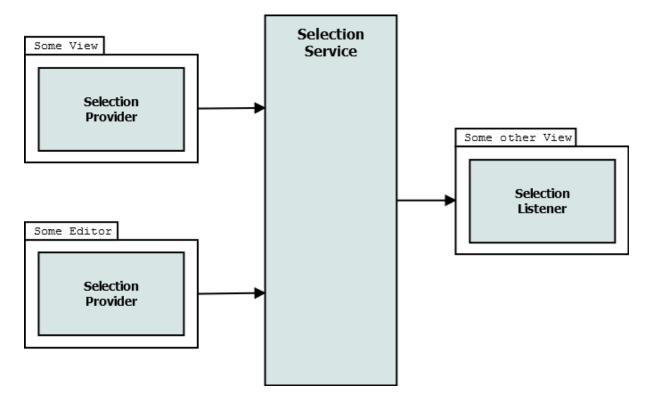

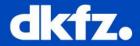

#### • For example the "Properties" view in MITK

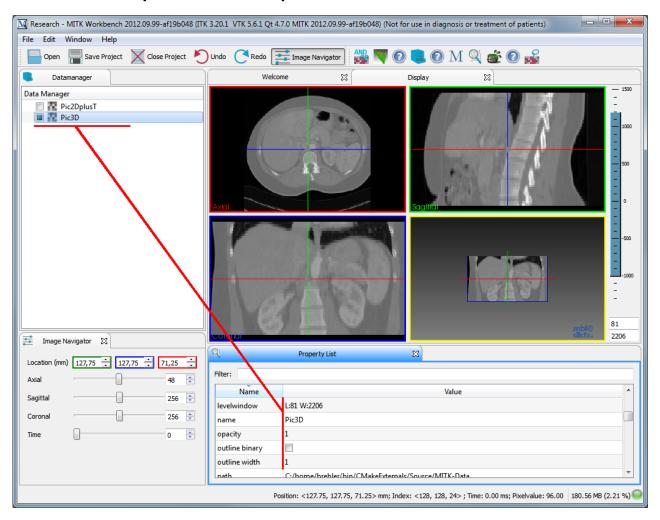

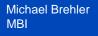

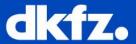

- Two documented examples:
  - Qt-based selection service
  - MITK Data Node Selection

| BlueBerry Application           |                                 |
|---------------------------------|---------------------------------|
| SP Selection Provider Example 🛛 | SL Selection Listener Example 🛛 |
| Selection Provider              | Selection Listener              |
| DataNode 1                      |                                 |
| DataNode 2                      |                                 |
|                                 |                                 |
|                                 | 🔘 DataNode 1                    |
|                                 |                                 |
|                                 |                                 |
|                                 |                                 |
|                                 | OataNode 2                      |
|                                 |                                 |
|                                 |                                 |
|                                 |                                 |
|                                 |                                 |

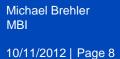

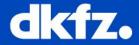

 BlueBerry provides extension points and extensions to allow functionality to be contributed to plug-ins by several other plug-ins.

### **Extension Point:**

 Plug-in allows other plug-ins to add functionality based on the contract defined by the *extension point*

## **Extension:**

 Other plug-ins add a contribution (*extension*) to an existing extension point

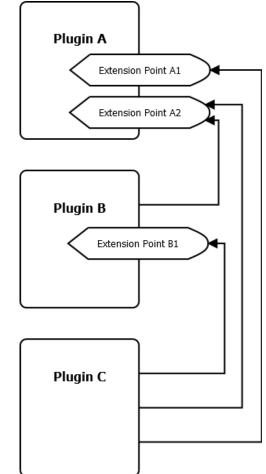

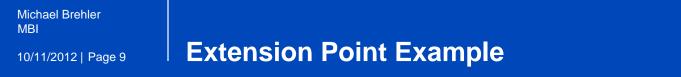

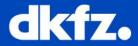

• Simple example application

| 🔜 BlueBerry Applic 💻 💷 💻 🎫           |  |
|--------------------------------------|--|
| ☐ Minimal View ⊠                     |  |
|                                      |  |
|                                      |  |
|                                      |  |
| Get Extensions                       |  |
| Label provided by extension point:   |  |
| Nothing was changed by an extension! |  |
|                                      |  |
|                                      |  |
|                                      |  |
|                                      |  |

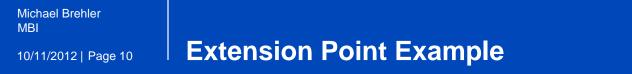

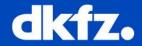

- Simple example application
- Changes the label text if an extension is collected by the registry

| 🔜 BlueBerry Applic 💻 💷 💻 🏹         |  |
|------------------------------------|--|
| Minimal View 🛙                     |  |
|                                    |  |
|                                    |  |
|                                    |  |
|                                    |  |
| Get Extensions                     |  |
| Label provided by extension point: |  |
| Extension Found: Hello MBI!        |  |
|                                    |  |
|                                    |  |
|                                    |  |
|                                    |  |